## Altam **Formation**

Altam 32 rue d'Hauteville 75010 PARIS 01 56 03 94 30 - **www.altam.fr** Le 26/04/2024

Formation Ideate BIMLink

**Durée** 1 jour - 7h

**Niveau** Débutant

**Public concerné** Agenceur Architecte Ingénieur

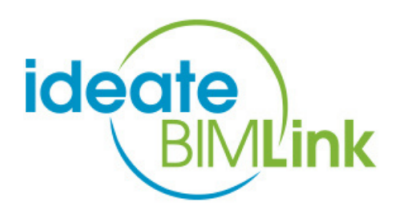

### **DESCRIPTION DU PRODUIT**

A l'issue de la formation Ideate BIMLink vous saurez exporter vos données REVIT dans Excel et les réimporter. Cette formation s'adresse à tous les aguerris sur REVIT qui souhaitent gagner encore plus de temps sur leurs projets avec un outil très facilitant.

Le [logiciel BIMLink](https://www.altam.fr/p/ideate-bimlink-pour-revit/) est édité par la société IDEATE. BIMLink est un [plugin de REVIT](https://bim-manager.fr/10-plugins-revit-a-connaitre-absolument/#:~:text=10%20Plugins%20Revit%20%C3%A0%20connaitre%20absolument%2020%20septembre,PAR%20ICONIQUE%20BIM%208-%20IDEATE%20EXPLORER%20PAR%20IDEATE) qui a été créé au moment de la sortie de REVIT. Il a fait ses preuves dans de nombreux cabinets d'architectures.

### **OBJECTIFS, PRÉREQUIS & MOYENS**

#### **Objectifs**

Découvrez l'interface et les fonctionnalités de BIMLink afin d'exporter vos données Revit dans Excel et de les réimporter.

**Prérequis**

# Altam **Formation**

Utiliser quotidiennement le logiciel Revit d'Autodesk et avoir des notions de base sur Excel.

#### **Moyens**

3 à 7 stagiaires en présentiel

Formation en français et en anglais si besoin.

Accompagnement des stagiaires en continu :

- Avant la formation pour orienter vers la bonne formation et le bon niveau,
- Pendant la formation au travers d'exercices concrets pour s'assurer de la bonne compréhension,
- Après la formation, en hotline, pour assurer un suivi par nos experts.

Un poste par stagiaire avec les dernières versions des logiciels.

Des salles en plein cœur de Paris pour les formations en présentiel.

Toutes nos formations sont réalisables en présentiel et en distanciel.

#### **PROGRAMME**

#### **Interface**

- Fenêtre de démarrage,
- Nouveau,
- Import/Export,
- Catégorie/Description,
- Parcourir et explorer les modèles existants,
- Créer une nomenclature par catégorie directement depuis BIMLink,
- Sélectionner une nomenclature du projet et la modifier dans BIMLink,
- Aide en ligne et support.

#### **Outils**

- Les paramètres disponibles,
- Natifs Revit.

# Altam **Formation**

Altam 32 rue d'Hauteville 75010 PARIS 01 56 03 94 30 - **www.altam.fr** Le 26/04/2024

- Partagés,
- Non disponibles directement dans Revit.

**Cas pratiques**

- Exercices dirigés sur une maquette existante,
- Renseignement d'une nomenclature de pièces,
- Nettoyage des sous-projets,
- Renommer les niveaux.